# Sistemas DigitaisAprendendo VHDL por Exemplos

*Embedded System Design* – Vahid e Givargis

*Logic and Computer Design Fundamentals* – M. Mano e C. Kime*FPGA Prototyping by VHDL Examples* – Pong P. Chu

#### **VHDL para Porta ANDDescrição Comportamental**

```
-- AND gate (ESD book figure 2.3)
```

```
library ieee;
use ieee.std logic 1164.all;
```

```
entity AND ent is
port ( x: in std logic;
   y: in std logic;
    F: out std logic
٠,
end AND ent;
```

```
architecture behav2 of AND ent is
begin
```

```
F \leq x and y;
```

```
end behav2:
```
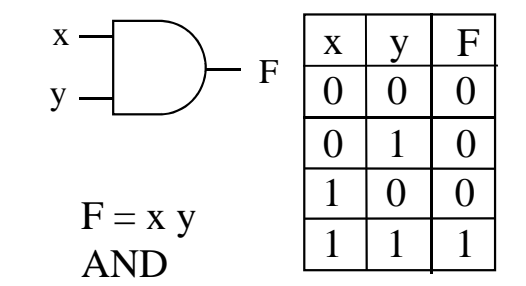

•Para colocar comentários num arquivo VHDL, basta iniciar a linha com dois traços (--)

•Um comentário se estende desde os dois traços (--) até o fim da linha

•A *entity* define as entradas e saídas do circuito

•A *architecture* define o que o circuito faz

*Embedded System Design* – Vahid e Givargis (http://esd.cs.ucr.edu/labs/tutorial/)

#### **VHDL para Porta NORDescrição Comportamental**

-- NOR gate (ESD figure 2.3)

```
library ieee;
use ieee.std logic 1164.all;
```

```
entity NOR ent is
port ( x: in std logic;
    y: in std logic;
    F: out std logic
) ;
end NOR ent;
```

```
architecture behv2 of NOR ent is
begin
```

```
F \leq x nor y;
```
end behv2:

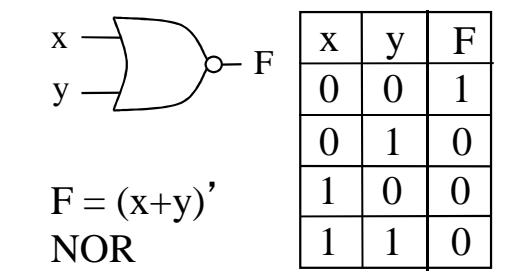

A *library* faz com que uma determinada biblioteca (neste caso **ieee**) seja carregada na compilação atual

O *use* delimita quais itens da biblioteca devem estar visíveis para a subsequente unidade de projeto (*entity* <sup>+</sup>*architecture*)

*Embedded System Design* – Vahid e Givargis

#### **VHDL para Porta DriverDescrição Comportamental**

```
-- driver (ESD book figure 2.3)
library ieee;
use ieee.std logic 1164.all;
     entity Driver is
                                                              x \mid FX -Fport ( x: in std_logic;
                                                               00F: out std logic
                                                               1 \mid 1\mathbf{E}F = xend Driver;

Driverarchitecture behy2 of Driver is
begin
    F \leq x:
end behv2;
                                               Embedded System Design – Vahid e Givargis
```
#### **VHDL para Porta XNORDescrição Comportamental**

-- XOR gate (ESD figure 2.3)

```
library ieee;
use ieee.std logic 1164.all;
```

```
entity XNOR ent is
port ( x: in std logic;
    y: in std logic;
    F: out std logic
\mathcal{E}end XNOR ent;
```
architecture behv2 of XNOR ent is begin

```
F \leq x xnor y;
```
end behv2;

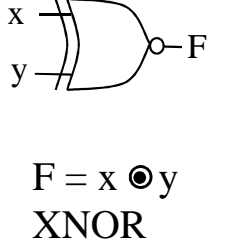

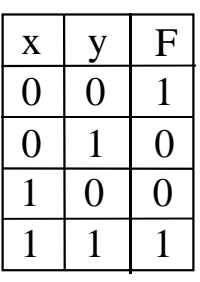

Como XNOR é uma palavra reservada do VHDL, ela não pode ser usada como nome de uma entidade ou arquitetura (por isso foi escolhido XNOR\_ent)

*Embedded System Design* – Vahid e Givargis

#### **VHDL para Porta NANDComportamental**

-- NAND gate (ESD figure 2.3)

```
library ieee;
use ieee.std logic 1164.all;
entity NAND ent is
port ( x: in std logic;
    y: in std logic;
    F: out std logic
\mathbf{E}end NAND ent;
architecture behv1 of NAND ent is
begin
    process(x, y)begin
        if (x=1' and y=1') then
        F \leq 10,
    else
        F \leq 11;
    end if:
    end process;
end behv1:
```
architecture behv2 of NAND ent is begin

 $F \leq x$  nand y;

end behv2;

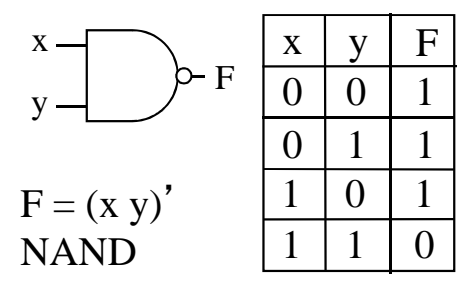

Uma *entity* pode ter mais de uma *architecture* associada a ela, mas durante a simulação apenas uma delas estará ativa

A decisão será feita pelo simulador baseada numa declaração no final do arquivo, chamada *configuration* (ou na ausência de uma *configuration* será utilizada a última *architecture* compilada)

*Embedded System Design* – Vahid e Givargis

### **Exemplo de Comparador de 1 Bit**

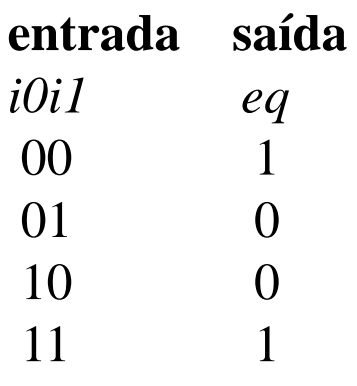

*eq = i0.i1 + i0*´*.i1*´

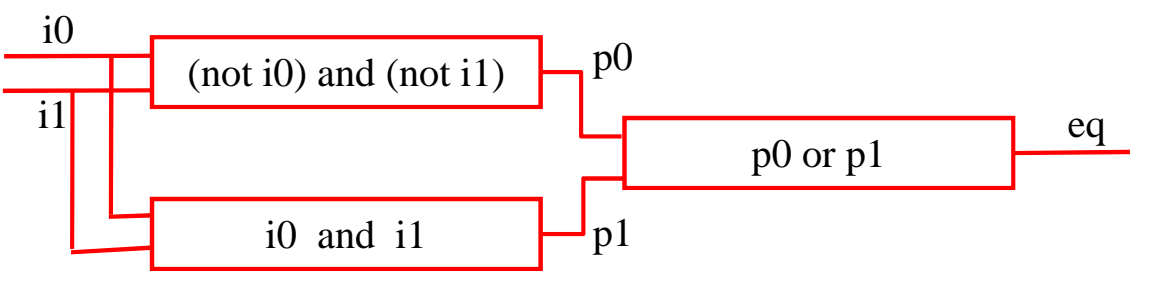

-- Listing 1.1 **library** ieee; **use** ieee.std\_logic\_1164.all; **entity** eq1 **is port**(i0, i1: **in** std\_logic; eq: **out** std\_logic);**end** eq1;

**architecture** sop\_arch **of** eq1 **is signal** p0, p1: std\_logic; **begin**

 - sum of two product terms $eq \leq p0$  or p1; - product terms p0 <= (**not** i0) **and**(**not** i1); p1 <= i0 **and** i1;

**end** sop\_arch;

FPGA Prototyping by VHDL Examples - Chu, P. P.

# *Testbench* **para o Comparador de 1** *Bit*

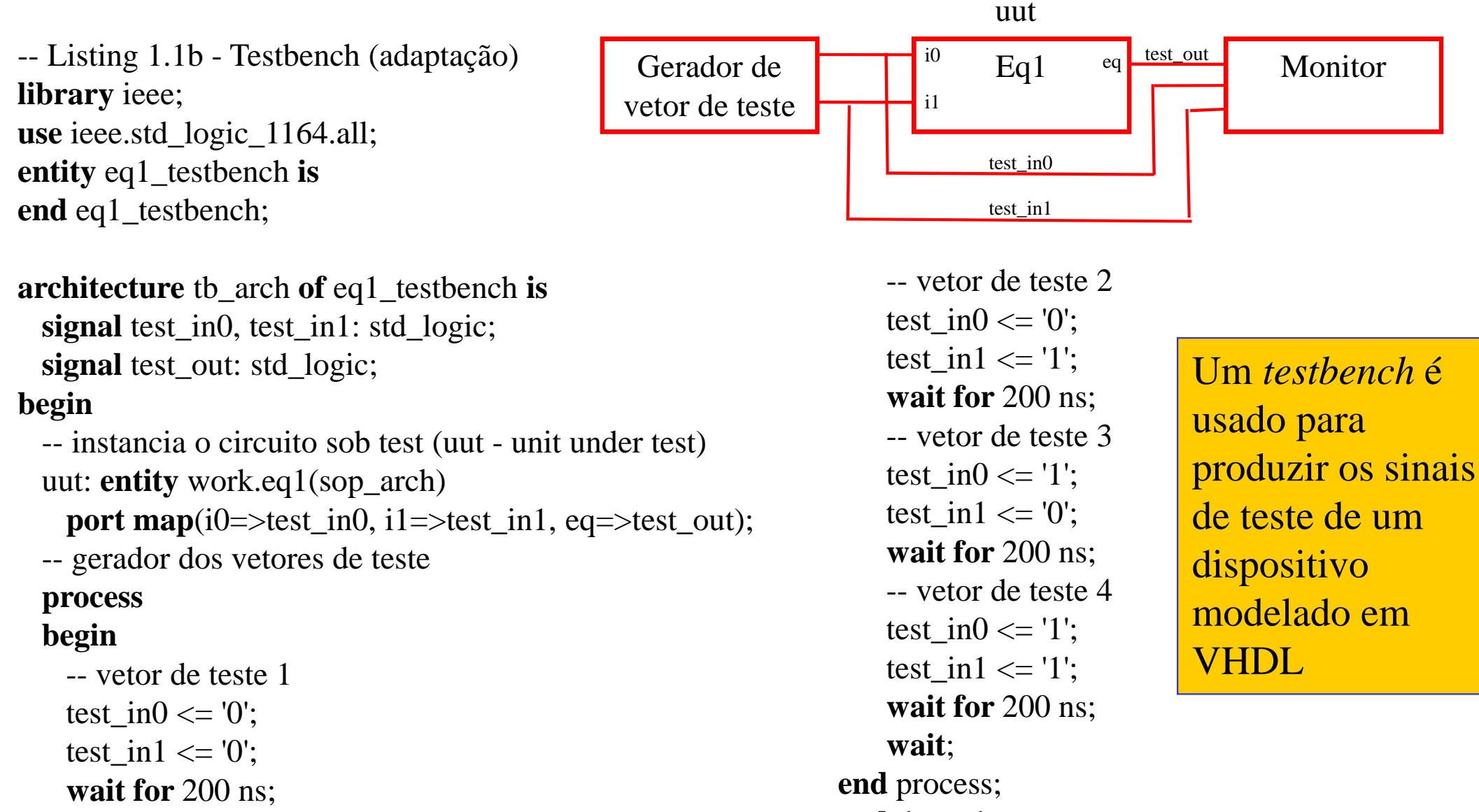

**end** tb\_arch;

**wait for** 200 ns;

#### **Processo em VHDL**

- • Um processo em VHDL é usado nas descrições comportamentais (*behavioral*)
- Exemplo simples de processo em VHDL:

```
ARCHITECTURE behavioral OF clock_component ISBEGINPROCESSVARIABLE periodic: BIT := \dot{~}1'\dot ;
       BEGIN
IF en = '1' THEN
periodic := not periodic;END TF;

ck <= periodic;WAIT FOR 1 us;
  END PROCESS;
END behavioral;
```
#### **Sintaxe de um Processo**

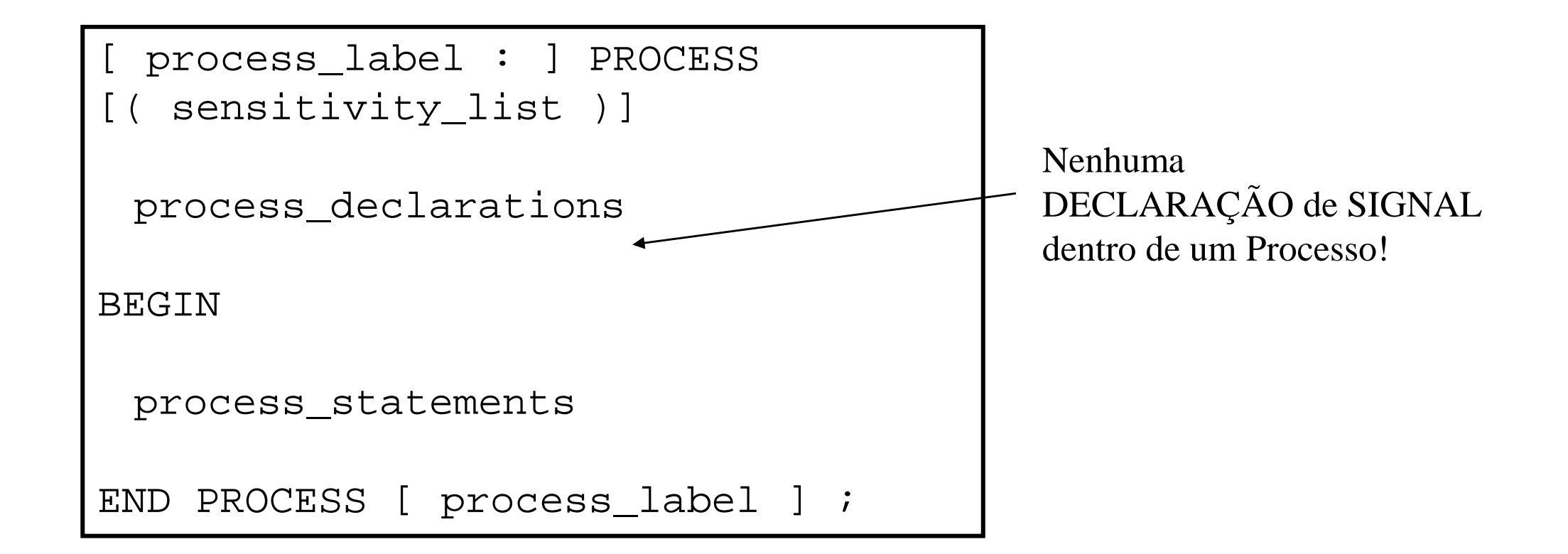

## **Um Modelo de VHDL ...**

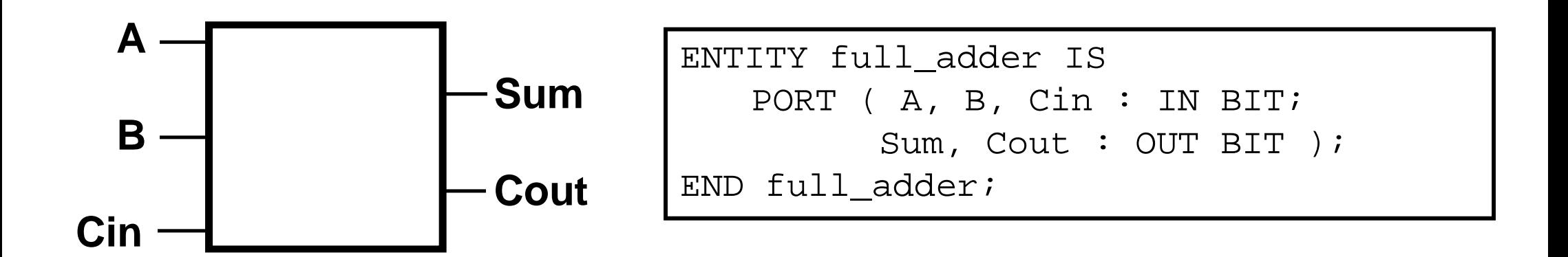

É possível construir a Arquitetura de um Somador Completo (Full Adder) usando estas portas?

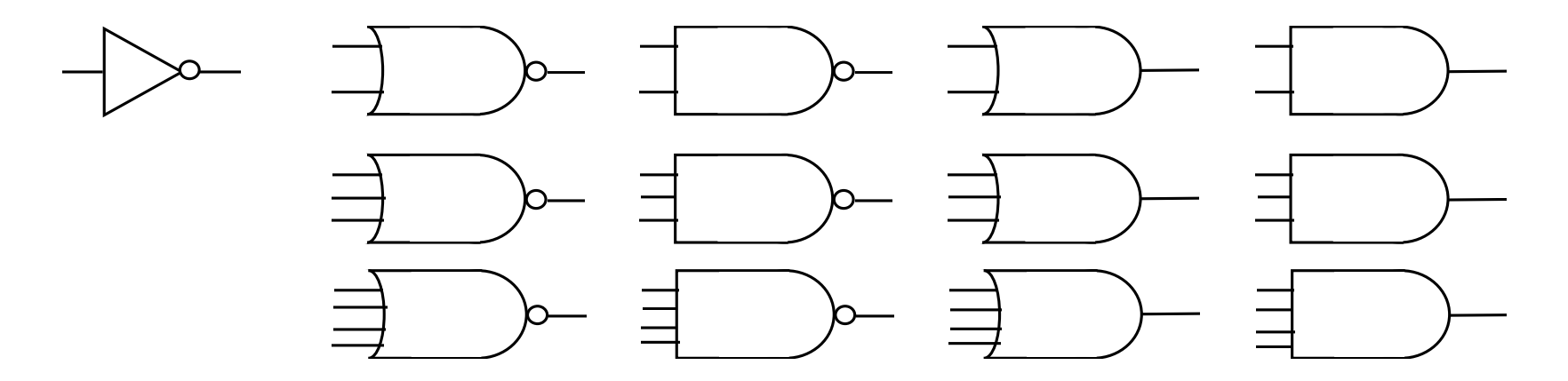

# **Arquitetura do Somador Completo (Full Adder)**

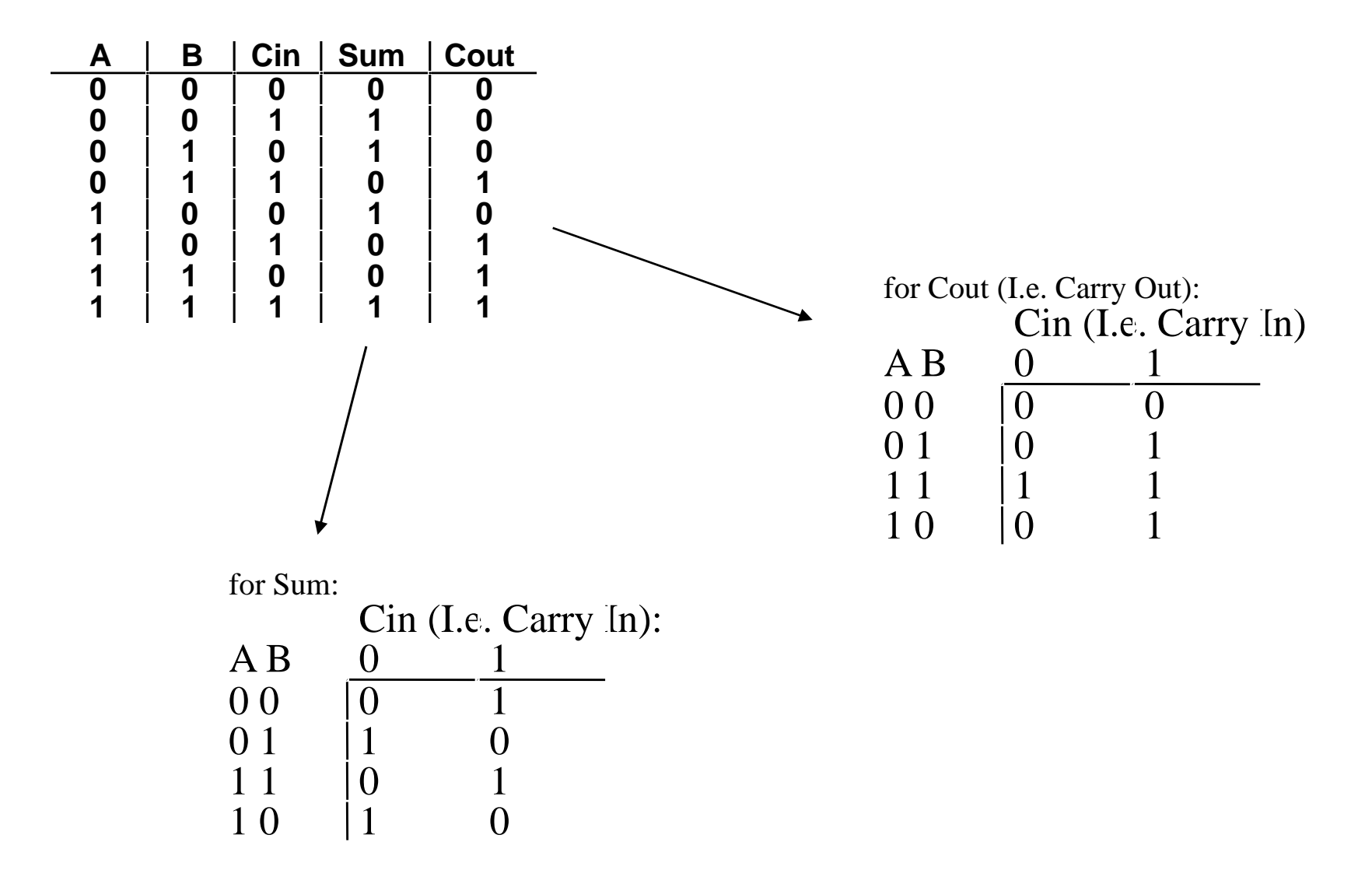

RASSP – http://www.eda.org/rassp/modules/abstracts.html

#### **Dois Processos para o** *Full Adder*

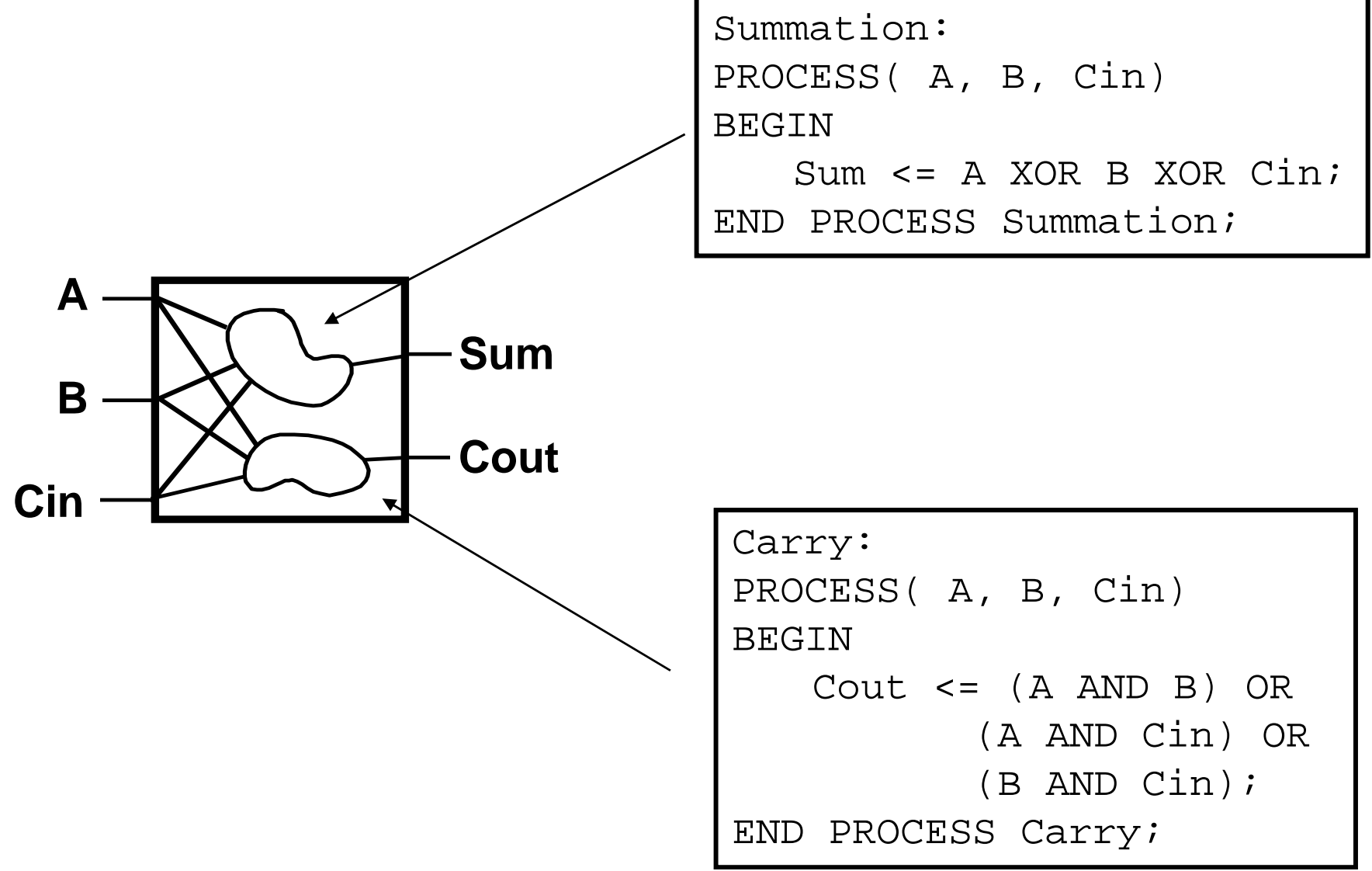

RASSP – http://www.eda.org/rassp/modules/abstracts.html

#### **Arquitetura Completa**

```
ARCHITECTURE example OF full_adder IS
-- Nothing needed in declarative block...
BEGINSummation: PROCESS( A, B, Cin)BEGIN
Sum <= A XOR B XOR Cin;END PROCESS Summation;Carry: PROCESS( A, B, Cin)BEGIN
Cout <= (A AND B) OR 
(A AND Cin) OR (B AND Cin);END PROCESS Carry;END example;
```
## **Processo Alternativo para o Carry (Cout)**

```
Carry: PROCESS( A, B, Cin)BEGINIF ( A = \begin{pmatrix} 1' & AND & B = \end{pmatrix} = \begin{pmatrix} 1' & 1 \end{pmatrix} THEN
        Cout \leq '1';
     ELSIF ( A = \left( \begin{matrix} 1' & \text{AND} & \text{Cin} = \end{matrix} \right) ) THEN
        Cout \leq = 1;
     ELSIF ( \mathtt{B} = \dot{ } 1' AND Cin = \dot{ } 1' ) THEN
        Cout \leq '1';
     ELSE
Cout <= '0';END IF; 
END PROCESS Carry;
```
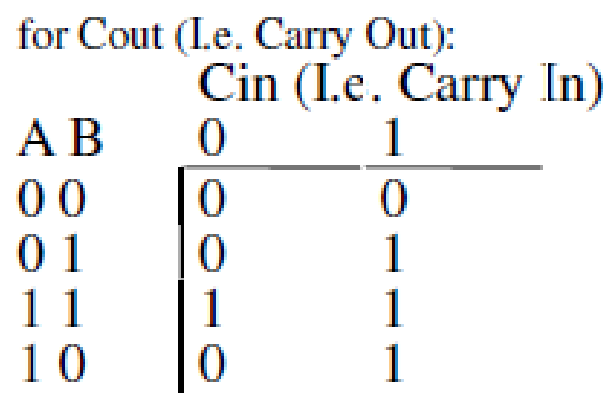

#### **MultiplexadorExemplo 1 de Circuito Combinacional**

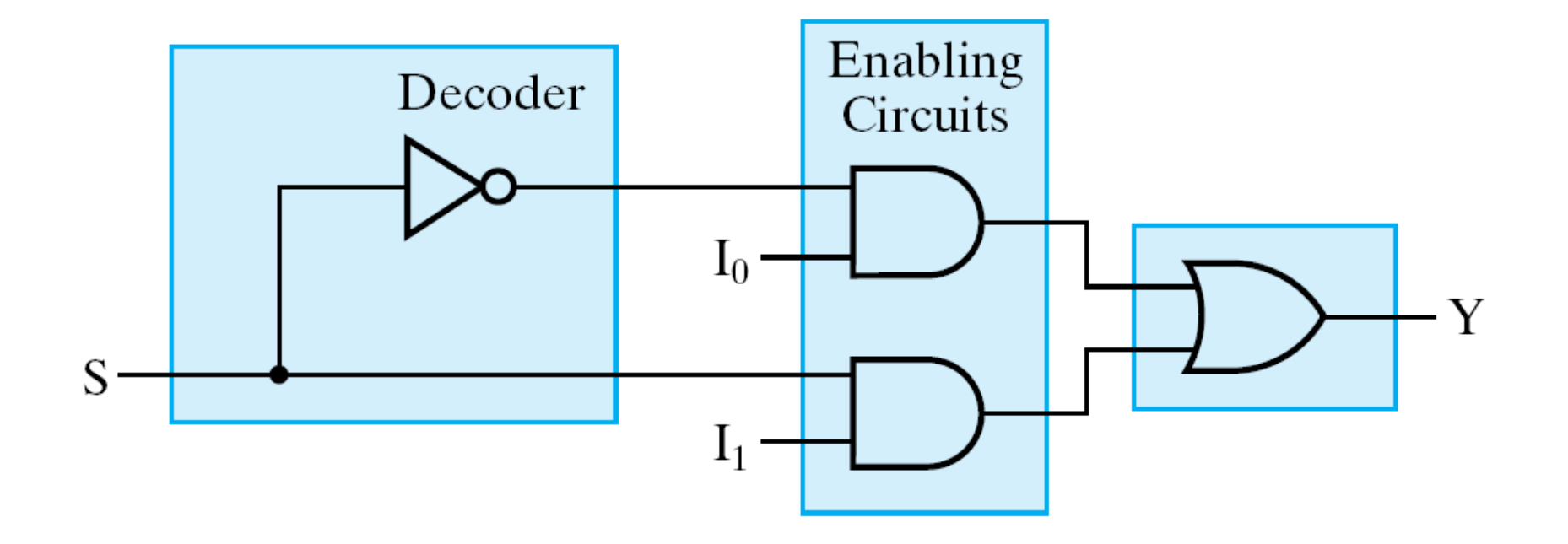

© 2004 Pearson Education, Inc. M. Morris Mano & Charles R. Kime LOGIC AND COMPUTER DESIGN FUNDAMENTALS, 3e

## **Multiplexador 4 x 1**

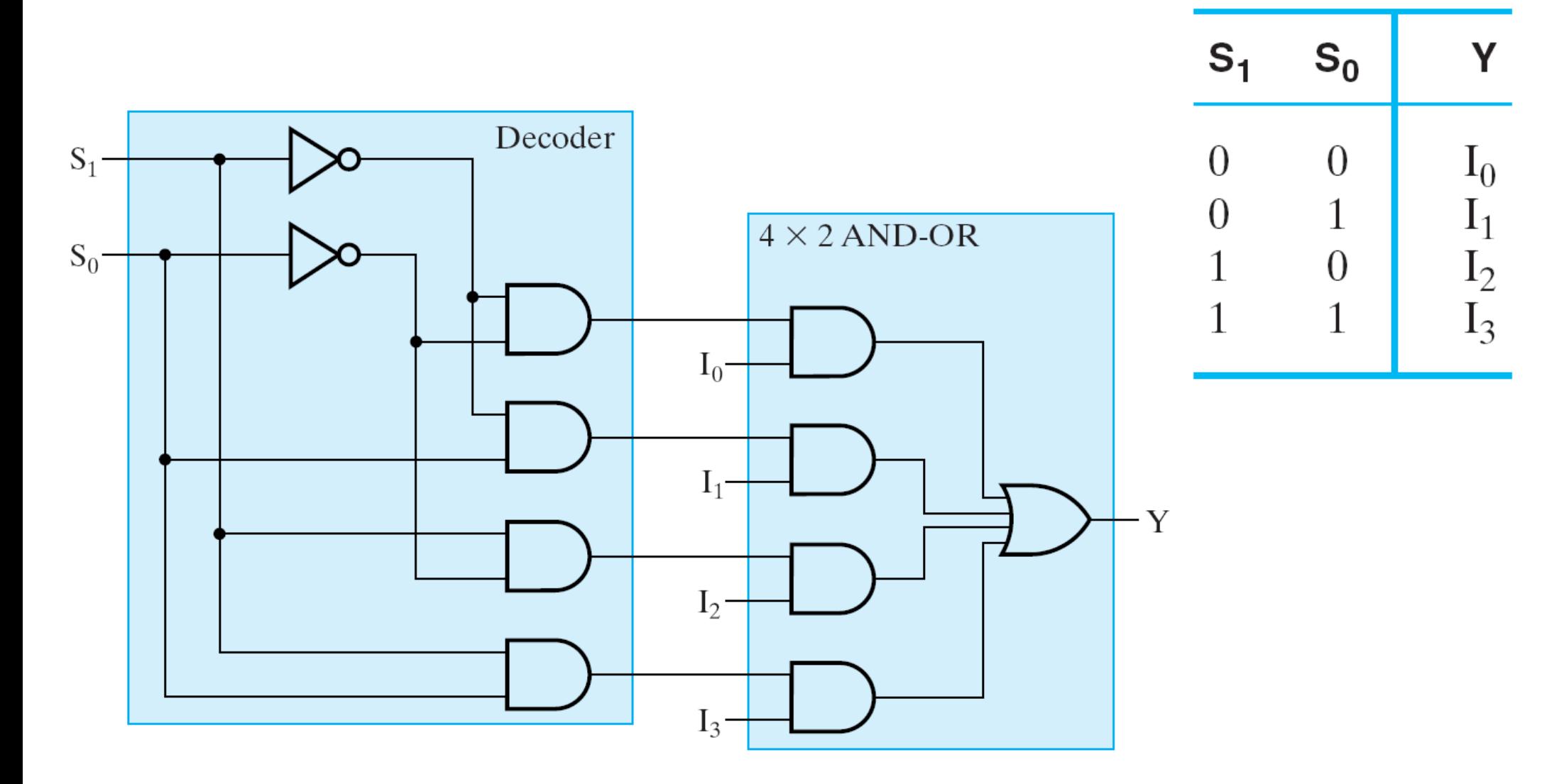

© 2004 Pearson Education, Inc. M. Morris Mano & Charles R. Kime LOGIC AND COMPUTER DESIGN FUNDAMENTALS, 3e

#### **VHDL para Multiplexador 4 x 1Descrição Fluxo de Dados**

-- 4-to-1 Line Mux: Conditional Dataflow VHDL Description  $\overline{1}$ -- Using When-Else (See Table 4-7 for function table) 2 library ieee; 3 use ieee.std logic 1164.all;  $- - 4$ entity multiplexer 4 to 1 we is  $- - 5$ port (S : in std logic vector (1 downto 0); 6 I : in std logic vector (3 downto 0); -7  $Y$  : out std logic); 8 end multiplexer 4 to 1 we;  $\overline{9}$  $- - 10$ architecture function table of multiplexer 4 to 1 we is  $-- 11$ begin  $- - 12$  $Y \le I(0)$  when  $S = "00"$  else  $-- 13$  $S_1$  $S_0$ Y  $I(1)$  when  $S = "01"$  else  $- - 14$  $\Omega$  $I_0$  $\Omega$  $I(2)$  when  $S = "10"$  else  $- - 15$  $\overline{0}$  $\overline{1}$  $I_1$  $I(3)$  when  $S = "11"$  else  $- - 16$  $\Omega$  $\mathbf{1}$  $I<sub>2</sub>$  $'$  X $'$ ; -- 17  $\mathbf{1}$  $I_3$  $\mathbf{1}$ end function table; -- 18

#### **Decodificador 2 x 4Exemplo 2 de Circuito Combinatório**

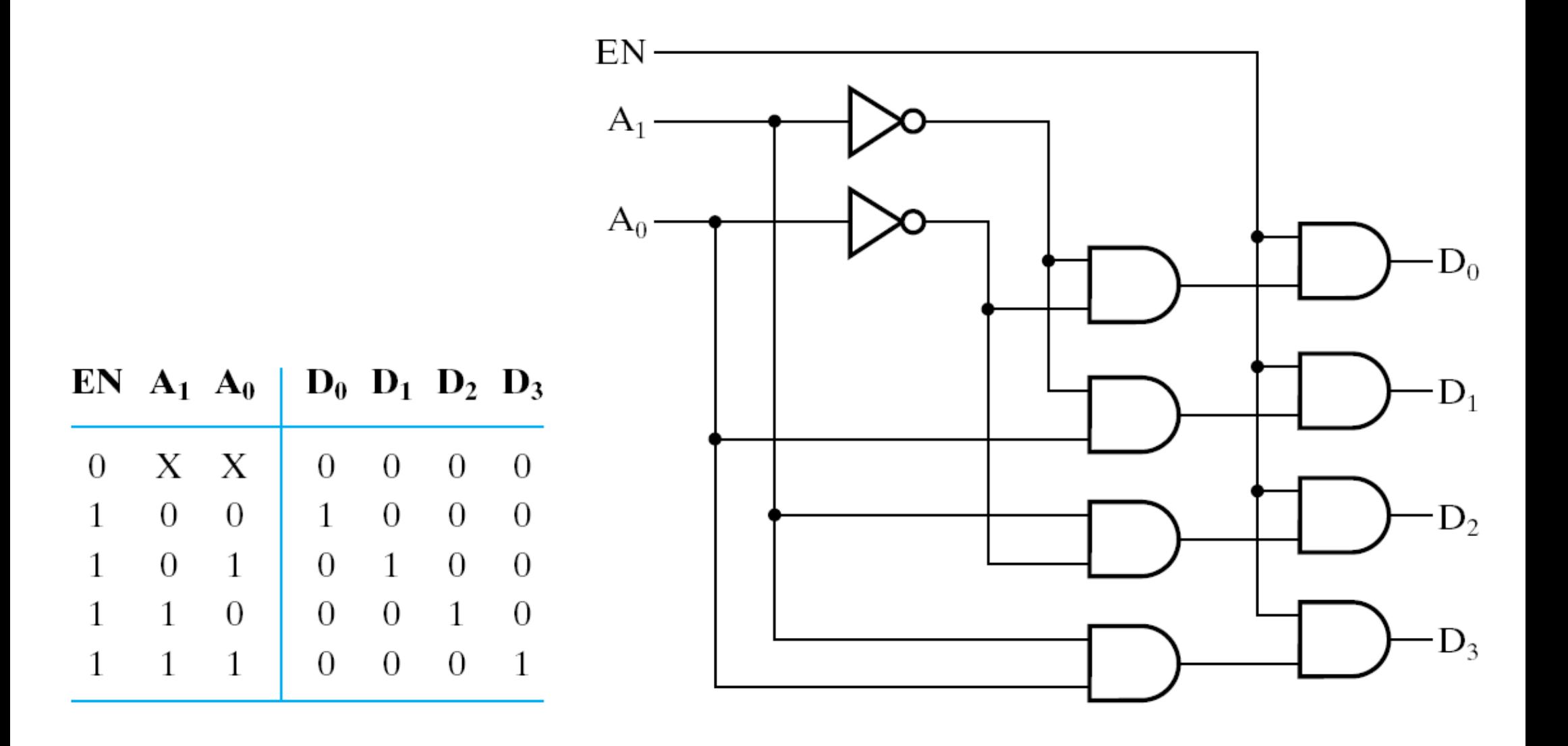

#### **VHDL para Decodificador 2 x 4Descrição Fluxo de Dados**

-- 2-to-4 Line Decoder: Dataflow VHDL Description

-- (See Fiqure 4-10 for logic diagram)

```
Use library, use, and entity entries from 2 to 4 decoder st;
```
architecture dataflow 1 of decoder 2 to 4 w enable is

```
signal A0 n, A1 n: std logic;
begin
A0 n \leq not A0;
A1 n \leq not A1;
DO \lt = AO n and A1 n and EN;
D1 \leq A0 and A1 n and EN;
D2 \lt = A0 n and A1 and EN;
D3 \lt = A0 and A1 and EN;
end dataflow 1;
```
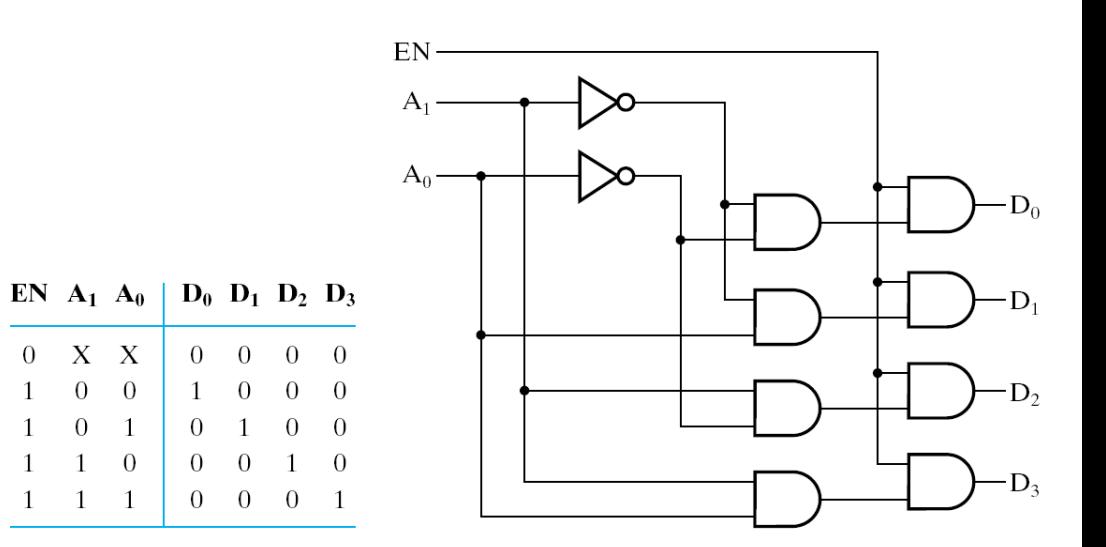

#### **VHDL para Decodificador 2 x 4Descrição Fluxo de Dados**

-- 2-to-4 Line Decoder: Dataflow VHDL **Description** --(See Figure 4-10 for logic diagram)

library ieee, lcdf\_vhdl; use ieee.std\_logic\_1164.all, lcdf\_vhdl.func\_prims.all;

entity decoder\_2\_to\_4\_w\_enable isport(EN, A0, A1: in std\_logic;D0, D1, D2, D3: out std\_logic);end decoder\_2\_to\_4\_w\_enable;

architecture dataflow\_1 of decoder 2 to 4 w enable is signal A0\_n, A1\_n: std\_logic; begin $\mathrm{A0}$ \_n  $<=$  not  $\mathrm{A0};$ A1  $n \le$  not A1;  $D0 \leq A0$  n and A1 n and EN;  $D1 \leq A0$  and  $A1$  n and EN;  $D2 \leq A0$  n and A1 and EN;  $D3 \leq A0$  and A1 and EN; end dataflow\_1;

#### **VHDL para Decodificador 2 x 4Descrição Estrutural**

- •**library** ieee, lcdf\_vhdl;
- •**use** ieee.std\_logic\_1164.all, lcdf\_vhdl.func\_prims.all;
- •**entity** decoder\_2\_to\_4\_w\_enable **is**
- •**port**(EN, A0, A1: **in** std\_logic;
- •D0, D1, D2, D3: **out** std\_logic);
- •**end** decoder\_2\_to\_4\_w\_enable;
- •**architecture** structural\_1 of decoder\_2\_to\_4\_w\_enable **is**
- •**component** NOT1
- **port**(in1: **in** std\_logic; •
- out1: **out** std\_logic);
- •**end** component;
- •**component** AND2
- •**port**(in1, in2: **in**
- •out1: **out** std\_logic);
- •**end** component;
- •**signal** A0\_n, A1\_n, N0, N1, N2, N3: std\_logic;
- •**begin**

•

- g0: NOT1 **port map** (in1 => A0, out1 =>A0\_n);<br> $e^{1} \cdot 2^{1} \cdot 2^{1} = 2^{1} \cdot 2^{1} \cdot 2^{1} = 2^{1} \cdot 2^{1} \cdot 2^{1} = 2^{1} \cdot 2^{1} \cdot 2^{1}$ •
- •g1: NOT1 **port map** (in1 => A1, out1 => A1 n);
- •q2: AND2 **port map** (in1 =>  $A0_n$ , in2 =>  $A1_n$ , out1 => N0);
- •q3: AND2 **port map** (in1 => A0, in2 => A1 n, out1 => N1);
- •q4: AND2 **port map** (in1 => A0 n, in2 => A1, out1 => N2);
- •g5: AND2 **port map** (in1 => A0, in2 => A1, out1 => N3);
- •g6: AND2 **port map** (in1 => EN, in2 => N0, out1 => D0);
- •g7: AND2 **port map** (in1 => EN, in2 => N1, out1 => D1);
- •g8: AND2 **port map** (in1 => EN, in2 => N2, out1 => D2);
- •g9: AND2 **port map** (in1 => EN, in2 => N3, out1 => D3);
- •**end** structural\_1;
- -- 2-to-4 Line Decoder with Enable: Structural VHDL Description
- -- (See Figure 4-10 for logic diagram)

EN  $A_1$   $A_0$  |  $D_0$   $D_1$   $D_2$   $D_3$ 

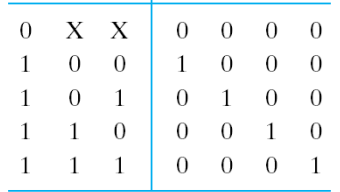

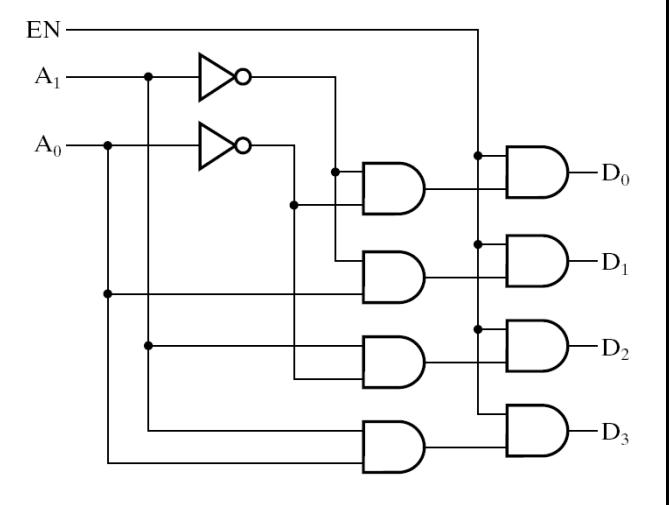

#### **Visão de Conjunto**

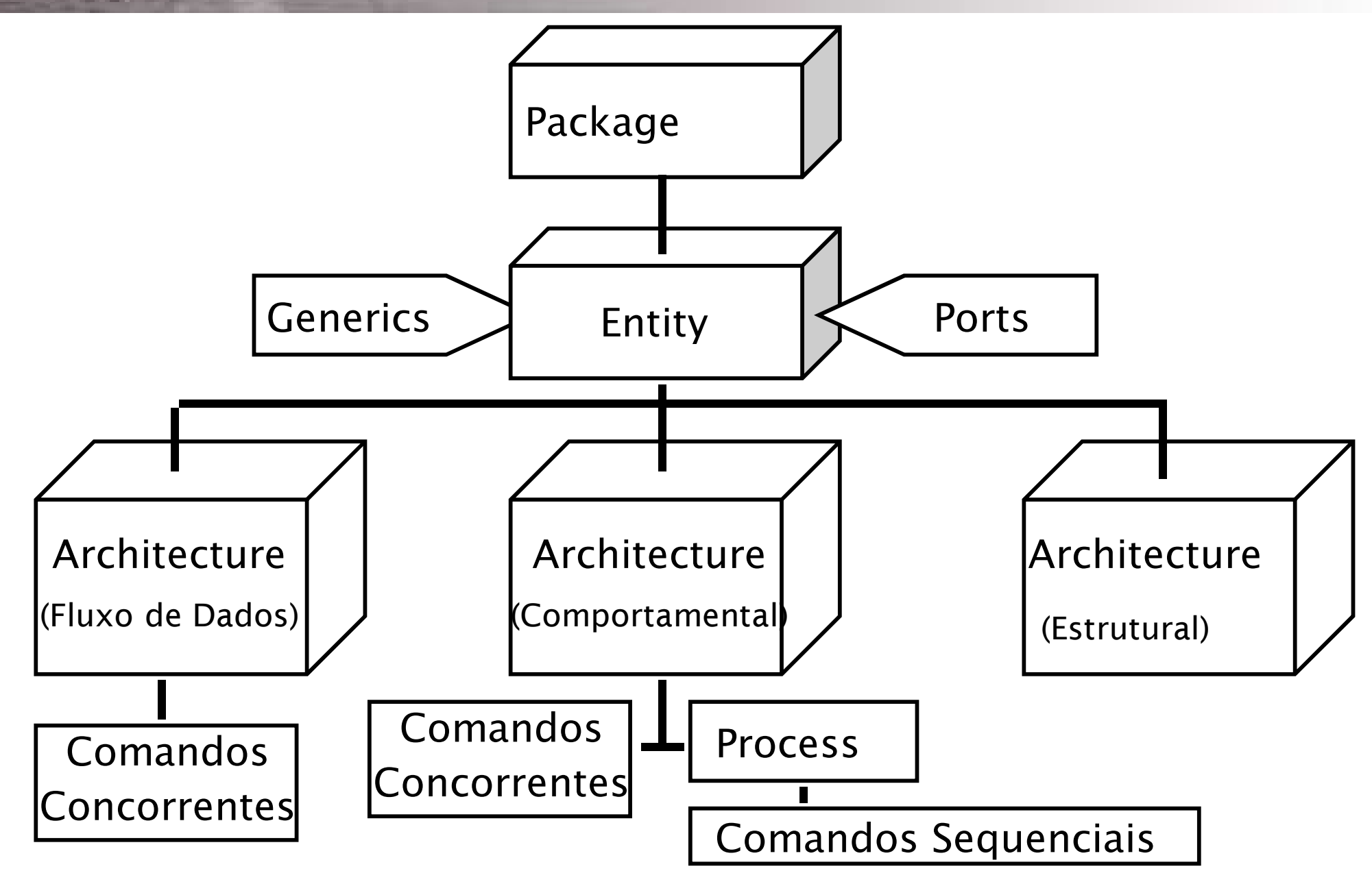

## *Test Bench* **para o MUX 4 x 1**

```
library ieee;
use ieee.std_logic_1164.all;entity TestBench_MUX4 isend;architecture BENCH of TestBench_MUX4 iscomponent MUX_4_to_1_WE
port (S :in std_logic_vector(1 downto 0);I : in std logic vector(0 to 3);
       Y :out std_logic);end component;
signal S: std_logic_vector(1 downto 0);signal I: std logic vector(0 to 3);
begin
 DUT: MUX_4_to_1_WE port map (S => S, I(0) => I(0), I(1) => I(1), I(2) => I(2), I(3) => I(3);

 S <= "00", "01" after 30 NS, "10" after 60 NS, "11" after 90 NS, "XX" after 120 NS, "00" after 130 NS;
 I(0) <= 'X', '0' after 10 NS, '1' after 20 NS;
 I(1) <= 'X', '0' after 40 NS, '1' after 50 NS;
 I(2) <= 'X', '0' after 70 NS, '1' after 80 NS;
 I(3) <= 'X', '0' after 100 NS, '1' after 110 NS;end BENCH;Um testbench é usado 
                                                 para produzir os sinais de teste de um dispositivo modelado em VHDL
```
## **VHDL para Circuitos Sequenciais**

Normalmente o corpo de um processo implementa um programa sequencial

No entanto, os valores atribuídos a **sinais** só mudam no final do processo

Considere as atribuições, com  $A = 6$ ,  $B = 9 e C = 4$ :

 $B \leq A$ ;  $C \leq B$ ; No final do processo,  $B = 6 e C = 9$ !!!!!!!

Considere agora que A, B e C tivessem sido declarados com **variáveis**, então:

> $B := A;$  $C := B;$

Como para variáveis os valores são transmitidos instantaneamente,  $B = 6 e C = 6$  !!!!!

**Variáveis** só aparecem dentro de processos !

## **Timing Model**

• VHDL uses the following simulation cycle to<br>medal the stimulus and response nature of model the stimulus and response nature of digital hardware Start SimulationUpdate Signals Execute Processes End SimulationDelay

## **Delay Types**

- All VHDL signal assignment statements prescribe an amount of time that must transpire before the signal assumes its new value
- This prescribed delay can be in one of three forms:

❍ Transport -- prescribes propagation delay only

- $\circ$  Inertial -- prescribes propagation delay and minimum input pulse width
- ❍ Delta -- the default if no delay time is explicitly specified

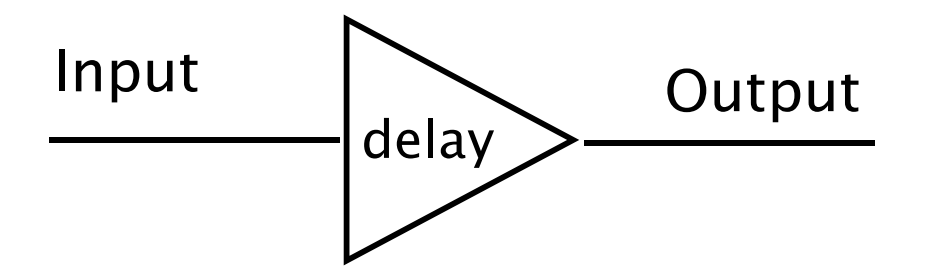

## **Transport Delay**

- Transport delay must be explicitly specified
	- $\mathcal{L}_{\mathcal{A}}$ I.e. keyword "TRANSPORT" must be used
- Signal will assume its new value after specified delay

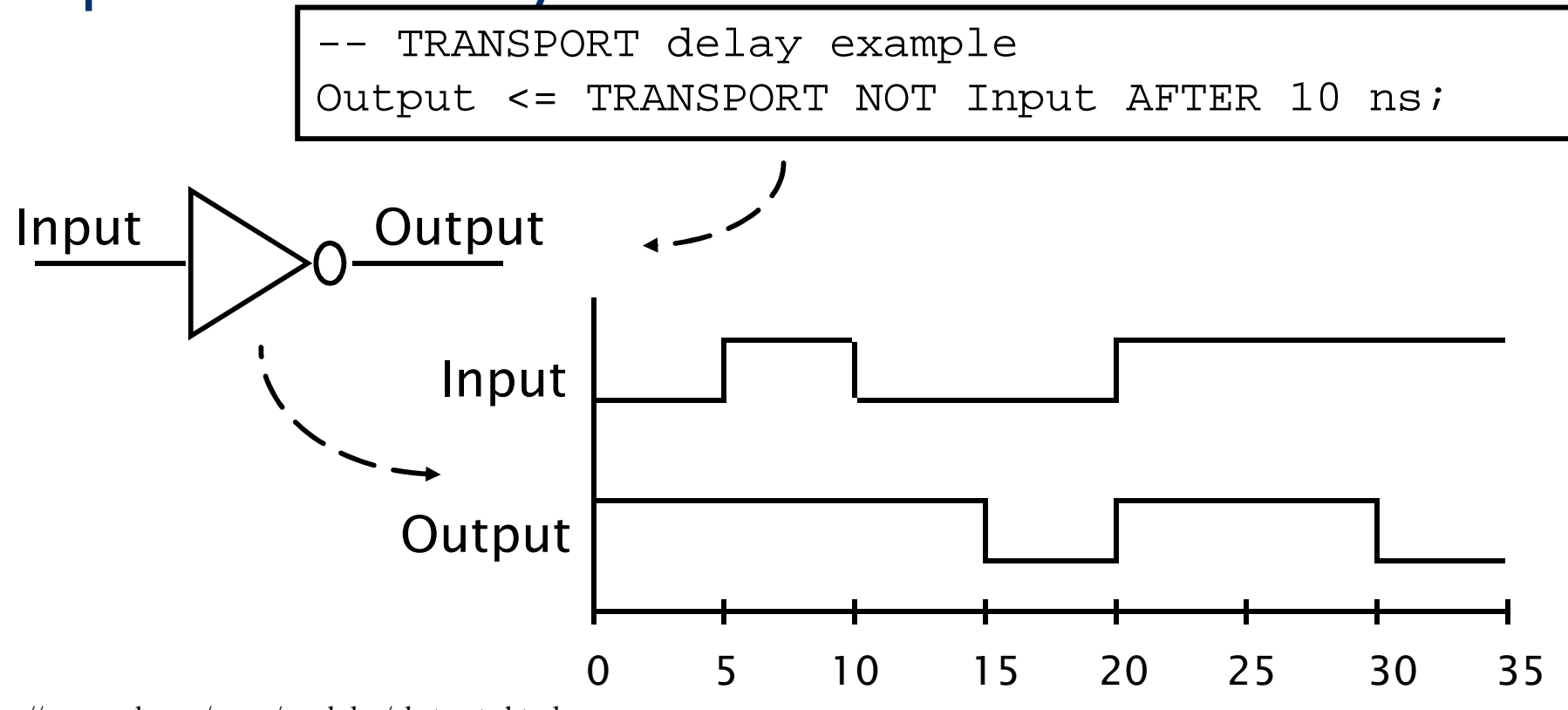

RASSP – http://www.eda.org/rassp/modules/abstracts.html

## **Inertial Delay**

• Provides for specification propagation delay and<br>input pulse width i.e. 'inertia' of eutput: input pulse width, i.e. 'inertia' of output:

target <= [REJECT time\_expression] INERTIAL waveform;

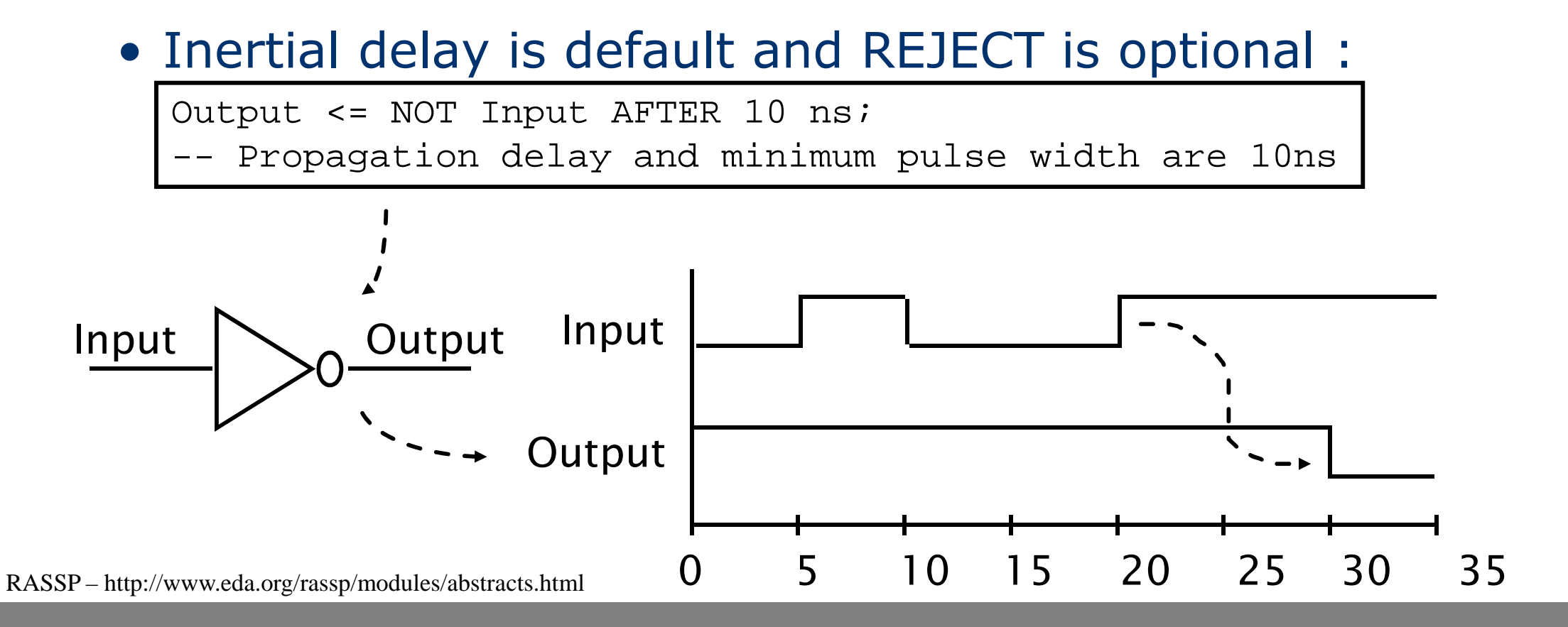

## **Inertial Delay (cont.)**

- $\bullet$ Example of gate with 'inertia' smaller than propagation delay
	- –e.g. Inverter with propagation delay of 10ns whichsuppresses pulses shorter than 5ns

Output <= REJECT 5ns INERTIAL NOT Input AFTER 10ns;

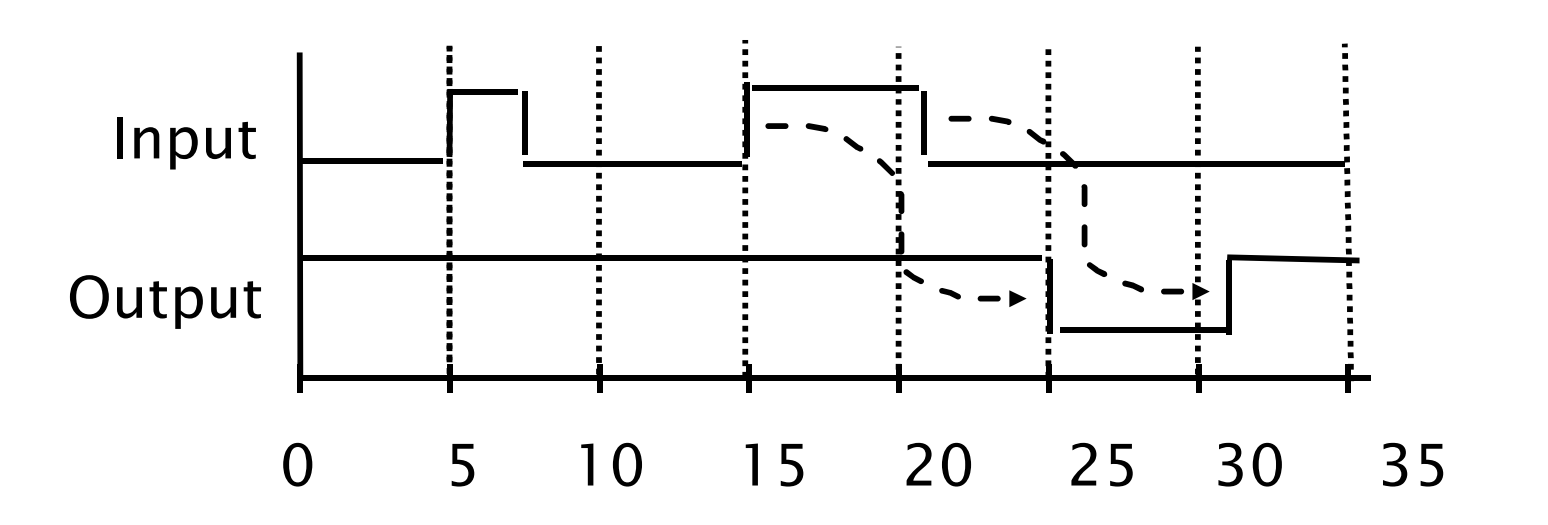

## **Delta Delay**

- Default signal assignment propagation delay if no delay is<br>explicitly processibed explicitly prescribed
	- VHDL signal assignments do not take place immediately
	- Delta is an infinitesimal VHDL time unit so that all signal assignments can result in signals assuming their values at a future time
	- E.g. Output <= NOT Input;-- Output assumes new value in one delta cycle
- Supports a model of concurrent VHDL process execution
	- –Order in which processes are executed by simulator does not affect simulation output

#### **Delta DelayAn Example without Delta Delay**

# • What is the behavior of C?<br>  $\sum$

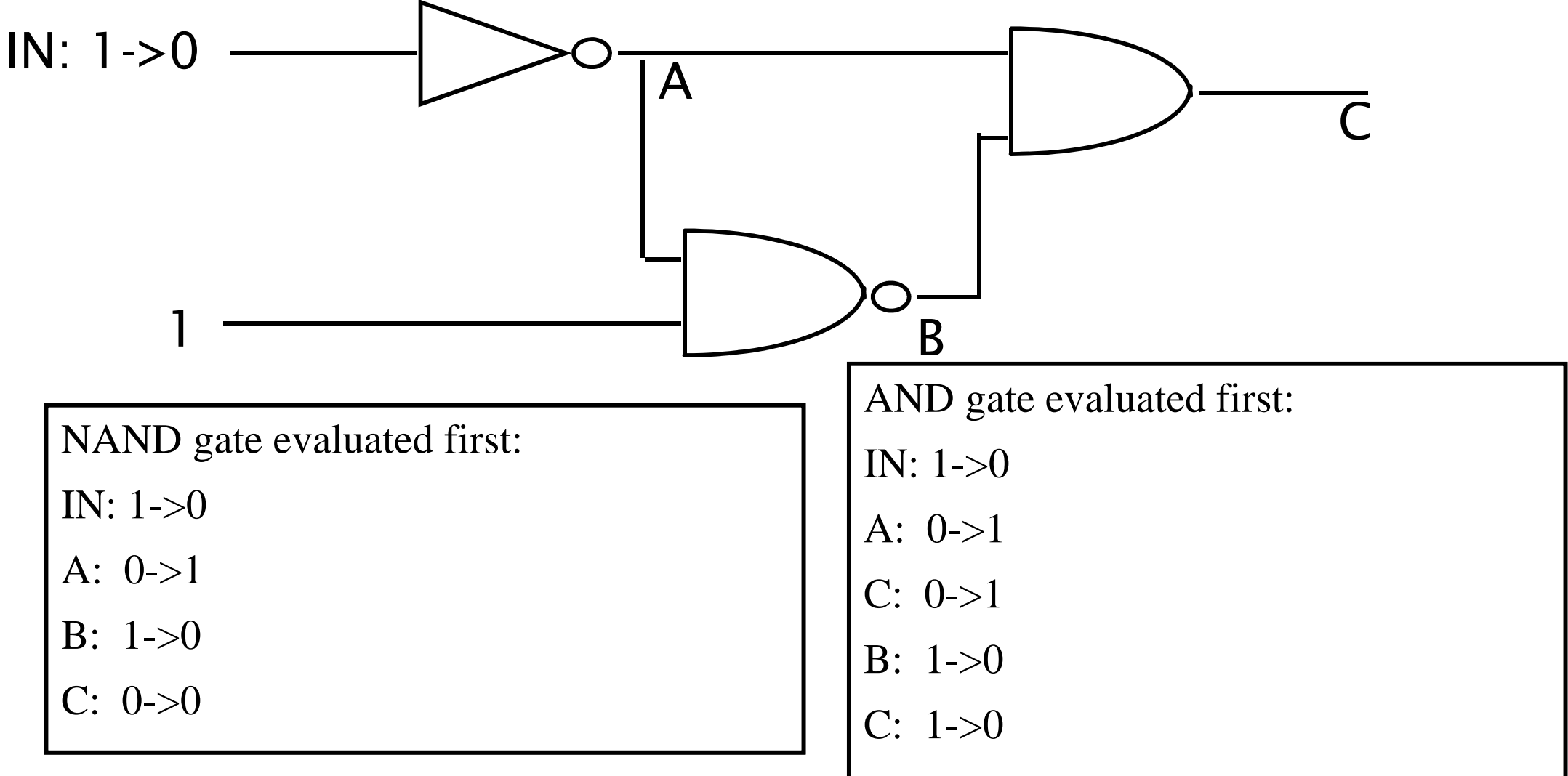

RASSP – http://www.eda.org/rassp/modules/abstracts.html

#### **Delta DelayAn Example with Delta Delay**

• What is the behavior of C?<br>
Published a

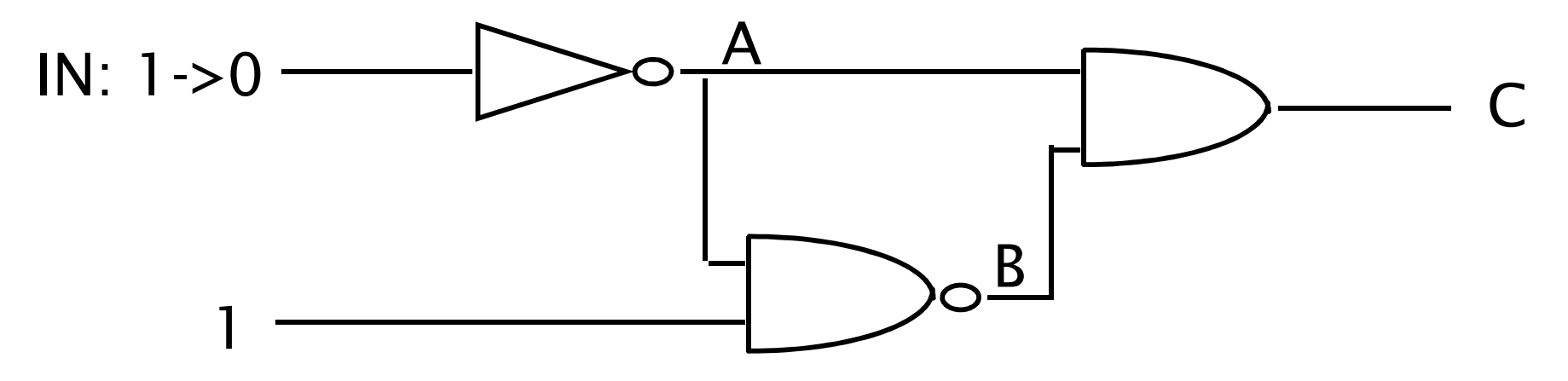

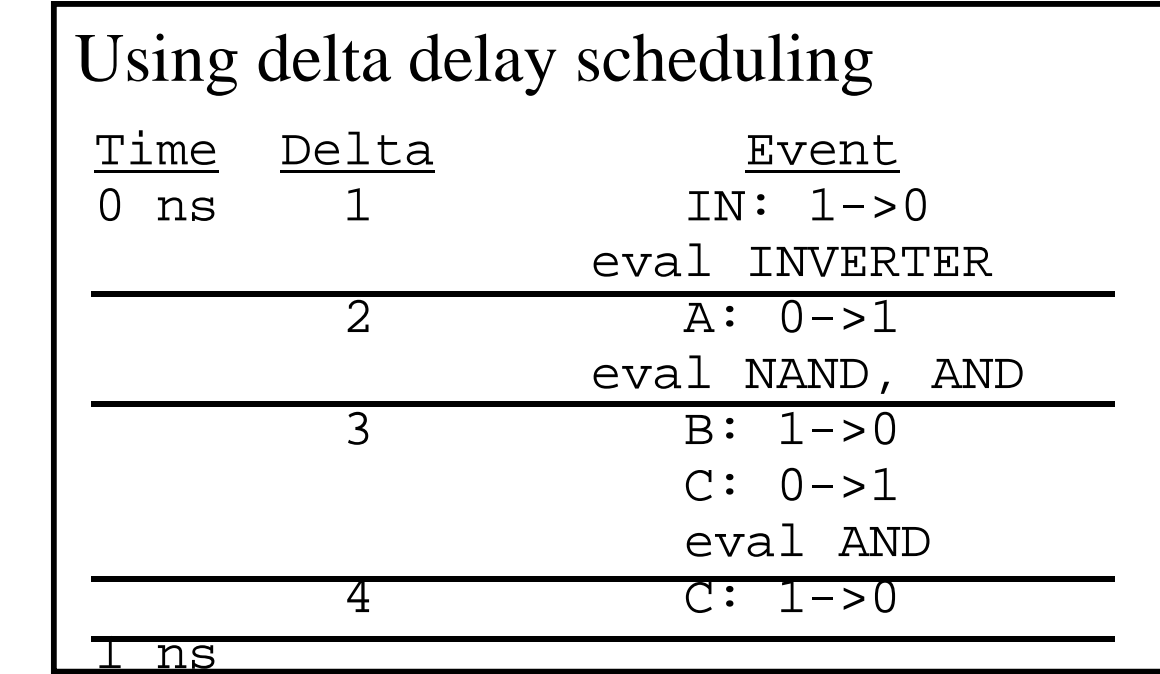

## **Signals and Variables**

## • This example highlights the difference between signals and variables

```
ARCHITECTURE test1 OF mux ISSIGNAL x : BTT := '1;

SIGNAL y : BIT := '0';BEGIN

PROCESS (in_sig, x, y)BEGIN

x <= in_sig XOR y;
y <= in_sig XOR x;END PROCESS;END test1;
```

```
ARCHITECTURE test2 OF mux IS SIGNAL y : BIT := '0';BEGIN

PROCESS (in_sig, y)
VARIABLE x : BIT := '1';BEGIN

x := in_sig XOR y;
y <= in_sig XOR x;END PROCESS;END test2;
```
● Assuming a 1 to 0 transition on *in\_sig*, what are the resulting values for *y* in the both cases?

#### **VHDL ObjectsSignals vs Variables**

• A key difference between variables and<br>aignals is the assignment delay. signals is the assignment delay

```
ARCHITECTURE sig_ex OF test ISPROCESS (a, b, c, out_1)BEGIN
     out_1 <= a NAND b;

out_2 <= out_1 XOR c;END PROCESS;END sig ex;
```
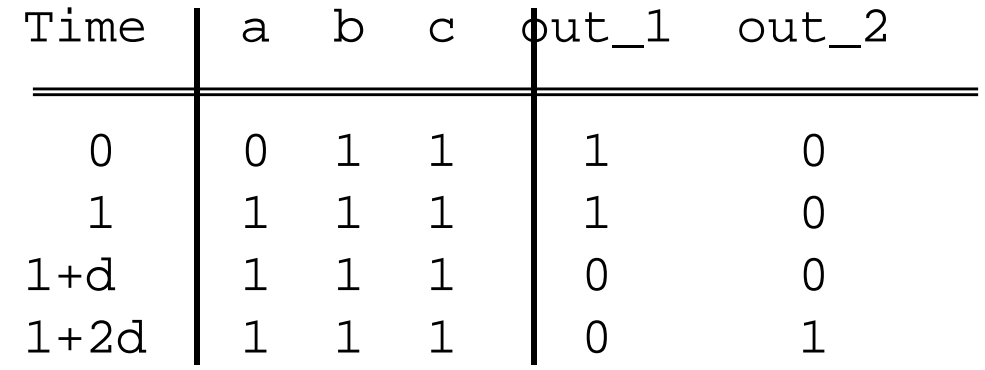

#### **VHDL ObjectsSignals vs Variables (Cont.)**

```
ARCHITECTURE var_ex OF test ISBEGIN

PROCESS (a, b, c)
VARIABLE out_3 : BIT;BEGIN
out_3 := a NAND b;
out_4 <= out_3 XOR c;END PROCESS;END var_ex;
```
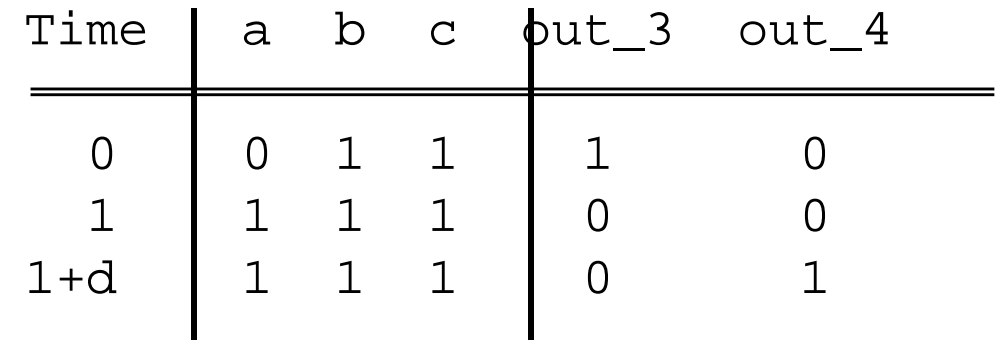

#### **VHDL para FF tipo D Disparado porBorda de Subida**

-- Positive Edge-Triggered D Flip-Flop with Reset:-- VHDL Process Description

```
library ieee;
use ieee.std_logic_1164.all;
```

```
entity dff isport(CLK, RESET, D: in std_logic;Q, Q_n: out std_logic);end dff;
```
Neste processo, "D" não aparece na lista de sensitividade porque uma mudança no valor de "D"não pode iniciar uma mudança em "Q" !

```
architecture pet_pr of dff is-- Implements positive edge-triggered bit state storage-- with asynchronous reset.
 signal state: std_logic;
beginQ \leq state;Q n \le not state;
 process (CLK, RESET)begin
if (RESET = '1') thenstate \leq '0':
   else
if (CLK'event and ClK = '1') thenstate \leq D;
     end if;end if;end process;end;
```
## **Diagrama Lógico do Reconhecedor 1101**

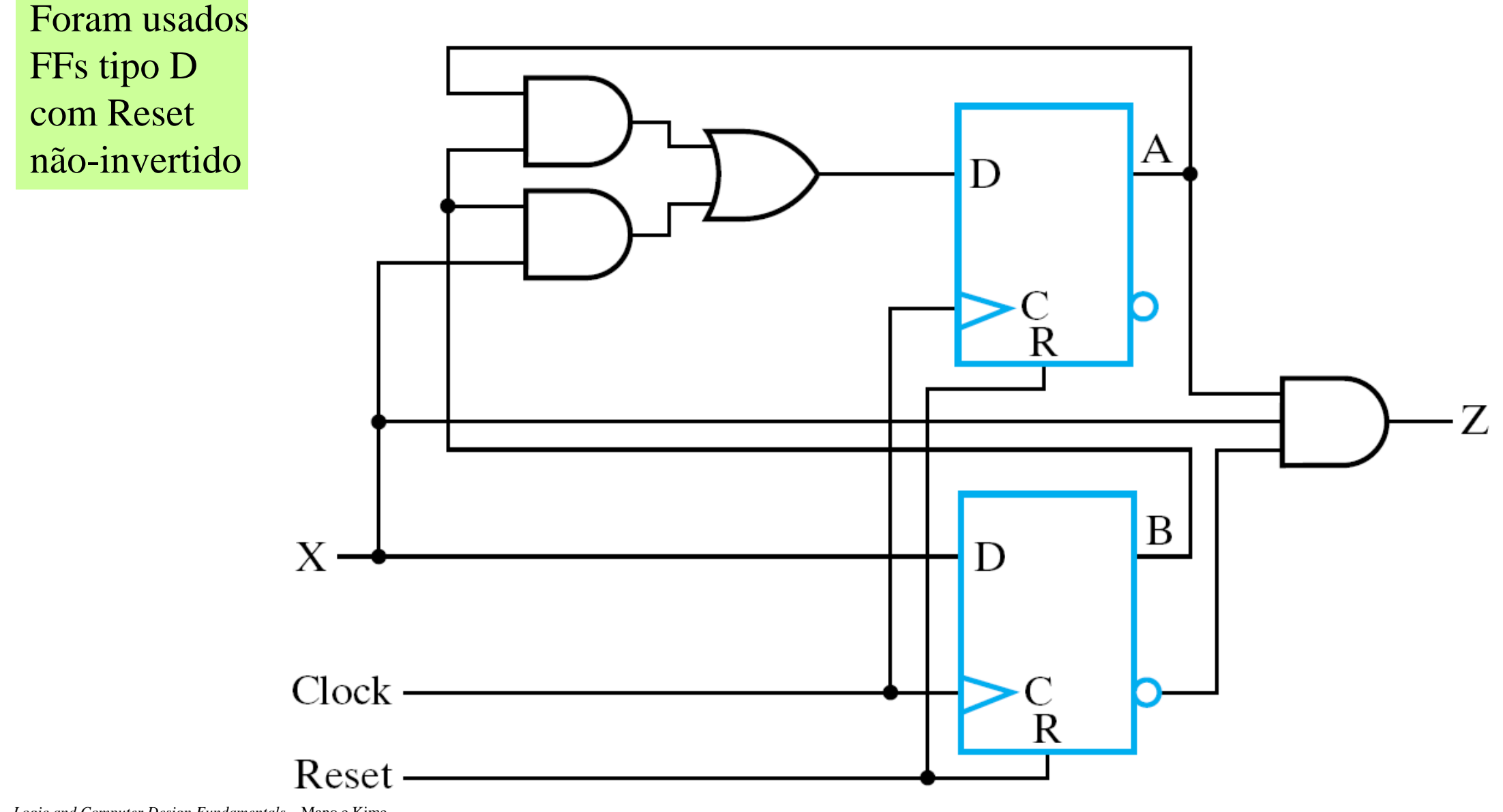

*Logic and Computer Design Fundamentals* – Mano e Kime

# **Descrição VHDL do Reconhecedor de Sequência (1101) – Estado Atual<br>
...** sequence Recognizer: VHD Process Description

```
-- (See Figure 6-24(d) for state diagram)
library ieee;
                                                       0/01/0use ieee.std logic 1164.all;
entity seq rec is
   port (CLK, RESET, X: in std logic;
                                                             1/01/00/0Z: out std logic);
                                                                                \mathcal{C}\mathbf{A}B
                                                                                            D
end seq rec;
                                                                                1/1architecture process 3 of seq rec is
                                                             0/0type state type is (A, B, C, D);
                                                                              0/0signal state, next state : state type;
begin
-- Process 1 - state register: implements positive edge-triggered
-- state storage with asynchronous reset.
   state register: process (CLK, RESET)
   begin
     1f (RESET = '1') then
        state \leq A;
     elsif (CLK'evat and CLK = '1') then
           state \leq next state;
        end if;end if:end process;
```

```
Descrição VHDL do Reconhecedor de<br>Sequência (1101) – Próximo Estado<br>-- Process 2 - next_state_function: implements next state as<br>-- a function of input x and state.
   next state func: process (X, state)
   begin
      case state is
          when A =0/01/01f X = '1' then
         next state \leq B;
     elsenext state \leq A;
                                                                       1/01/00/0\mathbf{A}B
                                                                                              C
                                                                                                             D
            end if:when B =1/1if X = '1' then
                                                                      0/0next state \leq C;
                                                                                           0/0else
         next state \leq A;
            end if:when C = >if X = '1' then
              next state <= C;else
              next state \leq D;
                  end if;when D = \gtif X = '1' then
              next state <= B;else
              next state \leq A;
                  end if:end cas
       end process;
```
*Logic and Computer Design Fundamentals* – Mano e Kime

# **Descrição VHDL do Reconhecedor de Sequência (1101) – Saída**

```
-- Process 3 - output function: implements output as function
-- of input X and state.
   output func: process (X, state)
  begin
      case state is
        when A =Z \leq 10,
                                                      0/0when B =Z \leq -10;
   when C =Z \leq -10;
        when D =A
    if X = '1' then
       Z \le -1;
    elseZ \leq -10;
          end if:end case;
   end process;
```

```
end;
```
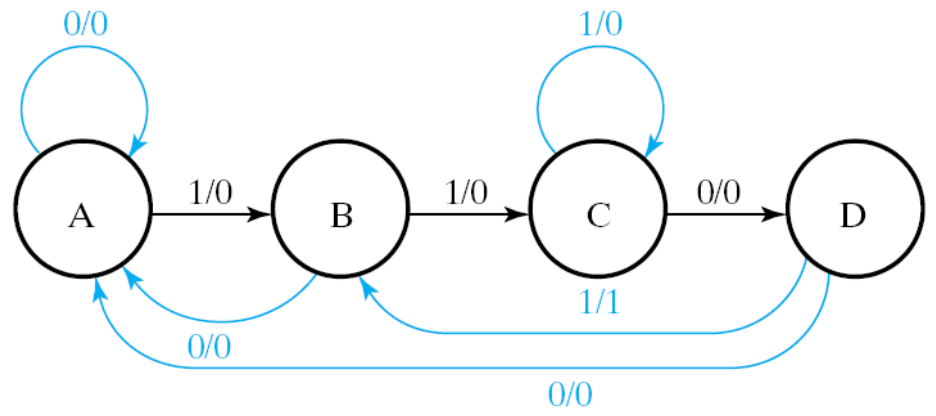